## **INGRESO A PORTAL Mi Mayor Acceso a Vco**

- **1.- Ingresa:**
	- **[www.colegiomayor.cl](http://www.colegiomayor.cl/)**

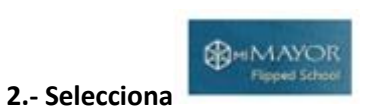

**3.- Ingresa usuario y clave**

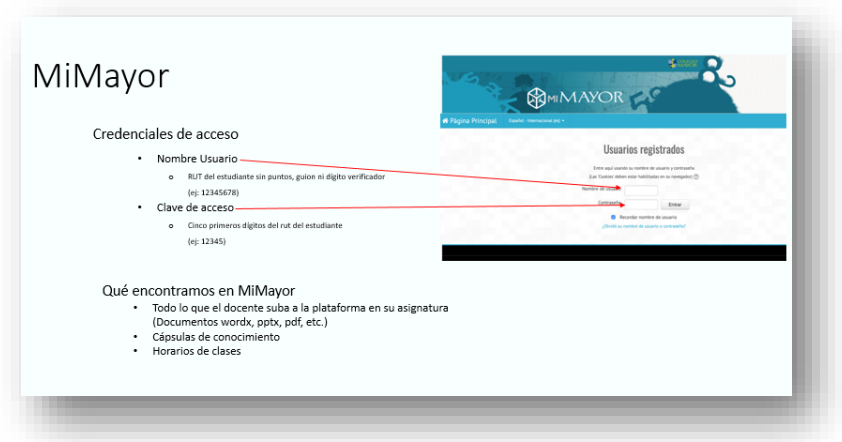

**4- Cliqueas el nivel al que pertenece, a modo de ejemplo** 

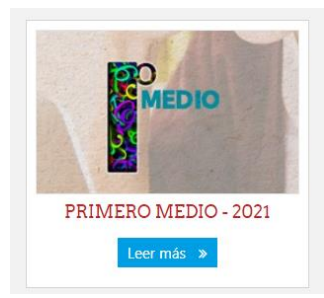

**5.- En tu nivel en Calendario seleccionas el día**

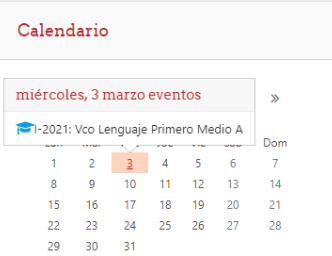

**Al cliquear, obtienes toda la información que requieres**

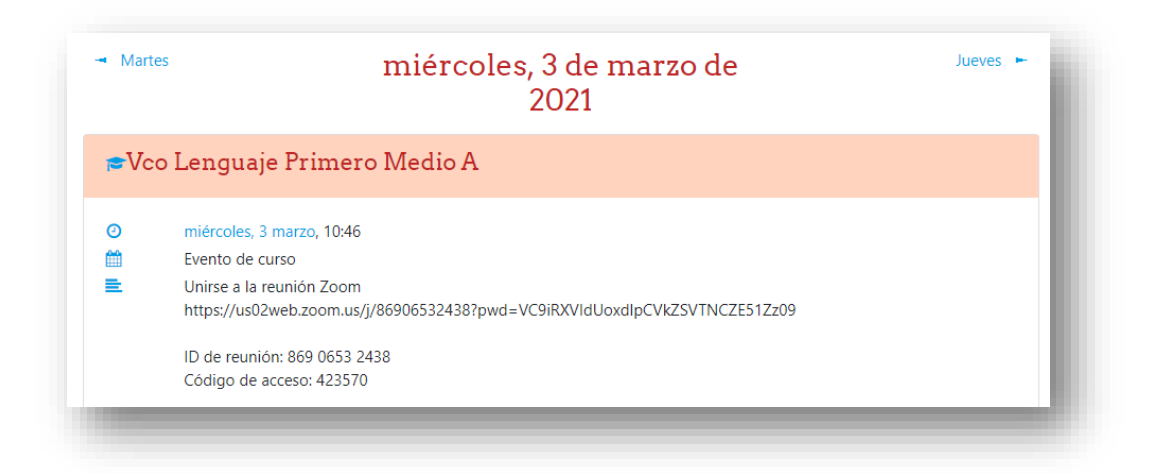

**Recuerda al recibir la invitación puedes descargar la aplicación o ejecutar desde el navegador**

## **Para descargar Zoom previamente**

**<https://zoom.us/es-es/meetings.html>**